Coordinate Systems: PROJ.4, EPSG and OGC WKT

> Frank Warmerdam **FOSS4G 2006**

## **Objectives**

• Coordinate systems background

- ➢ PROJ.4 exam p les, an d backgrou n d
- ➢ EPSG exam p les an d backgrou n d
- ➢ WKT exam p les an d backgrou n d
- ➢ Variation s in "Well Kn own Text"
- $\geq$  Example coordinate systems in Map Server, GRASS, GDAL/ OGR an d PostGIS
- ➢ Datum Dan gers

### **PROJ.4 Background**

- A coordinate system transformation library
- Used by GDAL/OGR, Map Server, GRASS, Map guide OS, and a variety of other programs.
- Supports over 100 projections
- Supports datum shifting with grid shift files and  $3/7$  parameter transforms.
- Simple "command line" form at for describing coord in a te systems.
- Hosted at
- Developed by Gerald Evenden (then of USGS), co-maintained by Frank Warmerdam now.

### **Geographic Coordinate Systems**

eg. "lat lon g, WGS84"

- Position as latitude (degrees north of equator) and longitude (degrees east of p rim e m erid ian )
- Ellipsoid (eg. Clark 1880, or WGS84)
	- Semi-major axis (center to equator, in m eters)
	- Semi-minor axis (center to pole, in meters)
- Prime Meridian (normally Greenwich)
- Units (degrees, radians, gradians)
- $\overline{u}$  in

### **Datum**

- Based on an ellipsoid
- Roughly, a name for a survey network
- Surveys accumulate error
- MAGIC!
- Conversions done with:
	- Grid sh ift files (ie. NAD27/ 83)
	- $-3/7$  parameter transform ations
	- Polynomials (not supported by PROJ)
- Conversions often expressed relative to WGS84
- Is WGS84 the universal datum?

### **Projected Coordinate System**

eg. "UTM zone 11 north, WGS84" Location expressed in meters east/north of some referen ce location .

Need s:

- Projection method (ie. Transverse Mercator)
- Param eters (ie. Central Meridian, False Easting)
- Geographic Coordinate Systems (ie. WGS84)
- Linear units (ie. Meters, or feet)

## **PROJ.4: Ellipsoid (Spheroid)**

Defin ed as:

- $\bullet$  + ellps = < n am e>
- $\bullet$  + a= < sem i\_m ajor\_axis>  $+ b = < s$ emi minor axis>
- $\bullet$  + a= < sem i\_m ajor\_axis>  $+$  rf= $<$ in verse\_flatten in g>

Axis defined in meters.

Exam p les:

 $\bullet$  "+ ellp s = WGS84"

•  $4a = 6378137.0 + rf = 298.257223563"$ 

Use " $cs2cs$  - le" to get a list of known ellipsoids.

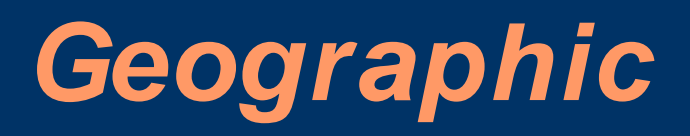

Aka lat/ lon g  $+$  proj=latlong

- Not really a projection!
- Still need datum or at least ellipsoid.
- Can include prime meridian.
- Units is implicitly degrees.

### **PROJ.4: Datums**

#### Defin ed as:

- $\bullet$  + d atum = < d atum n am e>
- $\bullet$  + towgs84 = < x\_shift>,< y\_shift>,< z\_shift>
- $\bullet$  + towgs84 = < xs>,< ys>,< zs>,< xr>,< xr>,< xr>,< zr>,< zr>,  $\langle$  S  $>$
- $\bullet$  + n ad grid s = < list of grid shift files Exam p les:
- $\bullet$  "+ d atum = WGS84"
- $4 + \text{tows } 84 = -263.0, 6.0, 431.0 + \text{ellps} = \text{clark} 80$ "
- "+ n ad grid  $s = n v l$  can .d at + ellp  $s = c l r k 66"$ Use "cs2cs - ld" to get a list of known datums.

#### **PROJ.4: Projection Parameters**

- $\bullet$  + lon  $0 = <$  angle >
	- Central Meridian, Longitude of Origin,
		- Center Long
- $\bullet$  + lat  $0 = <$  an gle $>$ 
	- Latitude of Origin, Center Latitude
- $\bullet$  + k =  $\lt$  scale factor>
- $\bullet$  + x  $0 = <$  false easting>
- $\bullet$  + y\_0 = < false\_n orthing >

#### *Alm ost* all projections have  $+$  lon  $\_0$ ,  $+$  x $\_0$ ,  $+$  V

#### **Transverse Mercator**

Aka Gau ss- Kru ger  $+$  p roj  $=$  t m erc  $+$  lon  $0 =$  < central m eridian >  $+$ lat\_0= < latitude of origin>  $+$ k= < scale factor>

 $+x_0 = alse easting $> +y_0 = alse northing $>$$$ 

Example (UTM 11 North):  $+$  p r o j = t m e r c + l o n  $0 = -117 + 1at_0 = 0$  $+ k = 0.9996$  $+x_0= 500000 + y_0= 0$  $+$  d atum = WGS84

### **Lambert Conic Conformal (2SP)**

 $+$  proj= $lcc + lat_l = <1$ <sup>st</sup> std. Parallel>  $+$  lat\_2= $<$  2 $^{\rm{nd}}$  std. Parallel>  $+$ lat\_0= < origin lat >  $+$  lon\_0= < origin long >  $+x_0 = alse easting $> +y_0 = alse northing $>$$$ 

Example (Tennessee State Plane):  $+$  p roj = lcc + lat\_1 = 35.25 + lat\_2 = 36d 25  $+$  lat  $0=$  34d 40 + lon  $0=$  - 86  $+ x \overline{0} = 609601.2192024384$  $+ y_0 = 30480.06096012192$  $+$  d atum = NAD27  $+$  units = ft

#### Universal Transverse Mercator

Aka UTM  $+ \text{proj} =$ utm  $+ \text{zone} = \text{zone}$ 

Example (UTM zone in which Ottawa falls)  $+$  proj=utm  $+$ zone=17  $+$ datum=WGS84

Just an alias for:  $+$  proj=tmerc + lon\_0= - 81 + k= 0.9996  $+ x \quad 0 = 500000 + d$  at u m = WGS84

### **PROJ.4 Dictionaries**

- Common coordinate systems defined in d *iction* aries.
- Form  $at: +init = <$  diction ary  $>$  : < n am e  $>$
- Example:  $+$  in it  $=$  epsg: 4326
- Diction aries are text files in / u sr/ local/ sh are/ p roj
- Search them with a text editor!
- Declarations look like: # WGS 84
	- $\sim$  <4326> +proj=longlat +datum=WGS84 +no defs <>

### **PROJ.4 Dictionaries Cont.**

#### Distributed Dictionaries:

- epsg: Definitions for EPSG GCS and PCS.
- nad27: State plane zones keyed on USGS zone#
- nad83: State plane zones keyed on USGS  $z$  on  $e#$
- esri: ESRI extended "EPSG" database
- other.extra: OGC WMS "EPSG" extensions
- world: assorted additional common projections

## **Open Geospatial Consortium** "Well Known Text"

- OGC WKT is a "standard" for exchange of coordinate systems.
- Originally from Simple Features for SQL
- Variations used by ESRI "Projection Engine", Oracle, AutoMap, Mapguide, GDAL/OGR and PostGIS
- Not to be confused with WKT geometries

# **OGR WKT Example**

PROJCS["NAD27 / New York East", GEOGCS["NAD27", DATUMI"North American Datum 1927", SPHEROID["Clarke 1866",6378206.4,294.9786982138982, AUTHORITY["EPSG","7008"]], AUTHORITY["EPSG","6267"]], PRIMEM["Greenwich ",0, AUTHORITY["EPSG","8901"]], UNIT["d egree",0.01745329251994328, AUTHORITY["EPSG","9122"]], AUTHORITY["EPSG","4267"]], PROJECTION["Transverse\_Mercator"], PARAMETER["latitude of origin",40]. PARAMETER["central\_meridian",-74.3333333333333333], PARAMETER["s cale\_factor ",0.999966667], PARAMETER["false\_easting",500000], PARAMETER["false northing", $0$ ], UNIT["US survey foot ",0.3048006096012192, AUTHORITY["EPSG","9003"]], AUTHORITY["EPSG","32015"]]

# **Simplified OGR WKT Example**

PROJCS["NAD27 / New York East", GEOGCS["NAD27", DATUMI''North Am erican Datum 1927". SPHEROID["Clarke 1866",6378206.4,294.9786982138982]], PRIMEM["Greenwich ",0], UNIT["d egree",0.01745329251994328]], PROJECTION["Transverse\_Mercator"], PARAMETER["latitude of origin",40], PARAMETER["central\_meridian",-74.3333333333333333], PARAMETER["s cale\_factor ",0.999966667], PARAMETER["false\_easting",500000], PARAMETER["false northing", $0$ ], UNIT["US survey foot ",0.3048006096012192]]

- Striped down to "Simple Features" keywords.
- $\bullet$

## **ESRI WKT Example**

- PROJCS["NAD\_1927\_StatePlane\_New\_York\_East\_FIPS\_3101",GEOGCS["GCS\_North\_Ame rican 1927",DATUM["D\_North Am erican 1927",SPHEROID["Clarke\_1866",6378206. 4,294.9786982]],PRIMEM["Greenwich ",0],UNIT["Degree",0.017453292519943295]],P ROJECTION["Tran svers e\_Mercator "],PARAMETER["False\_Eastin g",500000],PARAME TER["False\_Northing",0],PARAMETER["Central\_Meridian",-74.33333333333333],PARAMETER["Scale\_Factor ",0.9999666666666667],PARAMET ER["Latitud e\_Of\_Origin ",40],UNIT["Foot\_US",0.30480060960121924]]
- ESRI .prj files are just one long line.
- · ESRI uses very specifc datum names
- ESRI has their own projection and parameter n am es in som e cases

#### **EPSG**

- Standard enumeration of widely used coordinate systems, datums, units, etc.
- Basis of the geotiff form at.
- Used in WMS and many other web service requ ests.
- Used in many software packages eg. WGS84 is EPSG:4326 UTM 11 North, WGS84 is EPSG:32611

# **Using EPSG**

- Lookups can be tricky, I usually search the /usr/local/share/gdal/pcs.csv and gcs.csv files in a text editor!
- Sticky note: WGS84 (4326), NAD83 (4269), NAD27(4267)
- If the code # is larger than  $32767$  then it isn't a real EPSG code
- Ask about WMS 1.3.0 and axis order later over a beer. Ugg.

### **PROJ.4 Command Usage**

Command: cs2cs +proj=latlong +datum=WGS84 +to +proj=utm +zone=11 +datum=WGS84

Input: -118.0 33.0

Output: 406582.22 3651730.97 0.00

### **MapServer Projections**

```
• Use PROJ.4 format:
 PROJECTION
  "+ \text{proj} =utm + \text{zone} = 11 + \text{d}atum = WGS84"
 END
```
- Can also use PROJ.4 init files for epsg, etc PROJECTION  $\sqrt{4 + init} = epsg:4326"$ **END**
- Avoid using multiline format, or "+ init=EPSG"
- No support for WKT

# **GRASS Projections**

Us age:

g.proj  $[-$  pdjwefc]  $[$ georef= file]  $[$ wkt= file]  $[$ proj $4$ = params]  $[location = name]$ 

Flags:

- p Print projection information (in conventional GRASS format)
- d Verify datum information and print transformation p aram et ers
- $-$  j Print projection information in PROJ.4 format
- w Print projection information in WKT format
- e Use ESRI- style form at (applies to WKT output only)
- -f Print 'flat' output with no linebreaks (applies to WKT and PROJ.4 output)
- c Create new projection files (modifies current location unless 'location' option specified)

### **PostGIS**

- Coordinates are referred to by SRID (Spatial Reference ID), a db-local identifier
- SRIDs often match EPSG codes for predefined
- SRIDs are related to proj.4 and WKT definitions in the spatial ref sys table
- WKT is just for user, not really used

### **PostGIS**

• Register a newly created table:

select AddGeometry('test', 'roads', 'geom', 4326, 'LINESTRING', 2);

• Create geometry with SRID:

insert ... Geom From EWKT(SRID= $4326$ ;POINT(5 7))...

• Reproject geometries: (ADD!)

### **PostGIS**

```
epsg_tr.py - postgis 4326 4326
BEGIN:
```
 $---$  EPSG 4326 : WGS 84

```
INSERT INTO "spatial_ref_sys"
  ("srid","auth_name","auth_srid","srtext","proj4text") VALUES
  (4326, 'EPSG', 4326, 'GEOGCS["WGS
  84",DATUM["WGS_1984",SPHEROID["WGS
  84",6378137,298.257223563, AUTHORITY ["EPSG", "7030"]], AUTHO
  RITY["EPSG","6326"]],PRIMEM["Greenwich",0,AUTHORITY["EPSG","
  8901"]], UNIT["degree", 0.01745329251994328, AUTHORITY["EPSG",
  "9122"]], AUTHORITY["EPSG", "4326"]]', '+ proj = longlat
  + ellps = WGS84 + datum = WGS84 + no_defs ');
COMMIT;
```
### **GDAL/OGR**

- Native form at is OGC WKT (or OGR WKT!)
- Coordinate systems reported in WKT
- Includes transformation services to/from PROJ.4, ESRI WKT, and from EPSG.
- $\bullet$  -a\_srs  $\lt$ srs  $>$  to assign an SRS with gdal translate and ogr2ogr
- - t\_srs to select target SRS with gdalwarp and ogr2ogr commands to reproject
- Many form ats of SRS supported

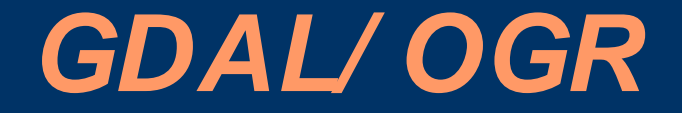

- -a\_srs EPSG:4326
- -a\_srs '+proj=utm +zone=11 +datum=WGS84'
- -a\_srs abc.wkt
- -a\_srs 'GEOCS...'
- -a\_srs ESRI::roads.prj

### **Datum Shifting – GridShift Files**

- Uses a grid off offset values over region
- Gives best approximation of correction for irregu lar tran sform ation s
- Commonly used for NAD27 to NAD83
- PROJ.4 includes traditional US NAD27 to NAD83 files as well as Canadian NTv1
- Also supports Canadian NTv2 form at now sometimes used in other countries
- Use + n ad grid  $s=$  keyword.
- No explicit support in WKT.

### **Datum Shifting – 3/ 7 parameter**

- 3 parameter simple offset in 3 space
- 7 parameter offset, rotate and scale
- Ju st an ap p roxim ation
- Often different values in different region s for a sin gle d atum
- Often hard to find good values
- Use  $+$  towgs84 = keyword
- TOWGS84[] in WKT

### **Datum Shifting – Examples**

 $\bullet$  + d atum = WGS84 is  $+$  ellp s = WGS84 + towgs4 = 0,0,0  $\bullet$  + d atum = GRS87 is  $+$  ellp s = GRS80 + towgs84 = -199.87,74.79,246.62  $\bullet$  + d atum = NAD27 is  $+$  ellp s  $=$  clrk66  $+$  n ad grid s  $=$  [@con](mailto:+nadgrids%3D@conus)us, @alaska, @n tv2\_0.gsb, @n tv1\_can .d at

#### **Gotchas**

- PROJ.4 *may* default to WGS84 ellpsoid if not given, be explicit!
- Aea and lcc projections have default standard p arallels for USA  $\dots$  use + no\_def.
- Longitude signs matter, Ottawa is west of greenwich which is a negative longitude.
- Alternate axis orientation not supported.
- Did you download grid shift files?
- False easting/northing *always* in meters.
- Europeans do  $+$  towgs84 signs backwards.

# **Tips**

- Test a known point with command line tools.
- Use v flag with cs2cs to see actual values u s ed .
- Verify datum shift is doing something.
- Are grid shift files being found?
- Set PROJ DEBUG en vironm ent variable to see files accessed .
- Don't trust the "epsg" diction ary, especially with regard to datum shifting and uncommon projections.

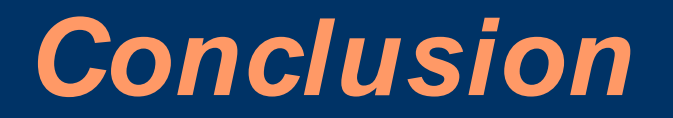

Details for PROJ.4 and WKT parameters for many common projections at:

www.remotesensing.org/geotiff/proj\_list/

Questions?